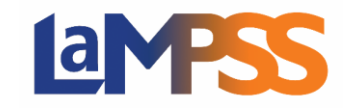

## **Invitation to Sign & Signature Options For** *External* **LaMPSS users**

Once an agreement is approved, signatures are required for the agreement contract. You will be provided an Invitation to Sign email which will contain an invitation link unique to each signing officer. The email will be sent from the email address **LaMPSS@novascotia.ca**.The email subject line will advised that signatures are required and will detail the agreement ID#, agreement name and organization name.

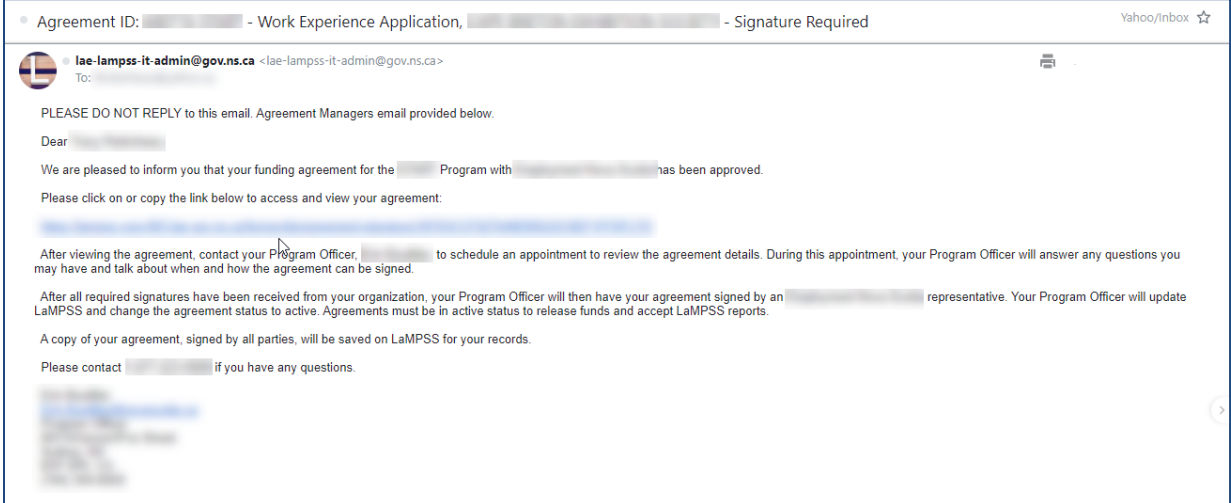

Click on the unique link provided to complete the signing of the agreement contract. You have been identified as a signing authority for your organization. You will be directed to LaMPSS Online where you will be required to login using My NS Account.

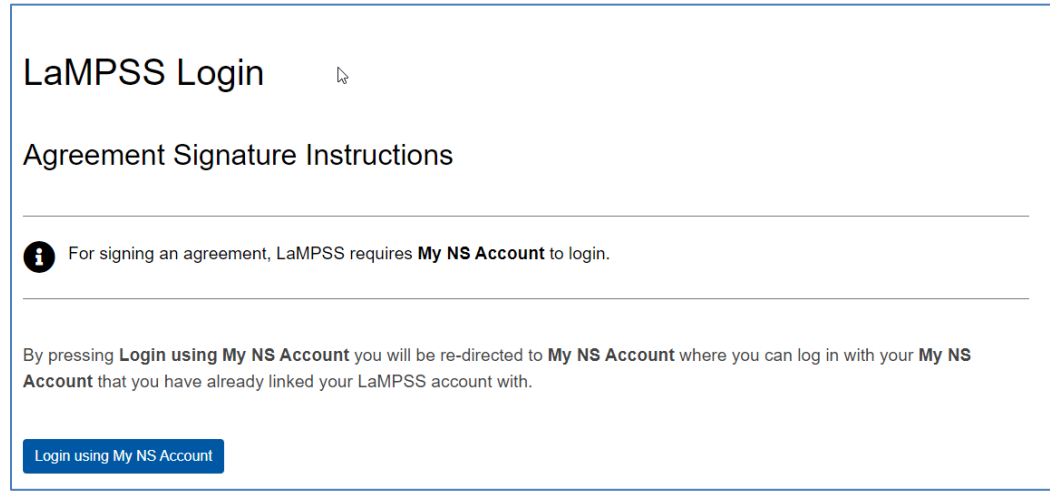

Click on **Login using My NS Account**. If you already have an existing account, log in with your username and password.

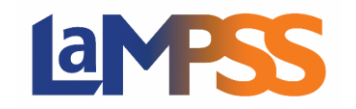

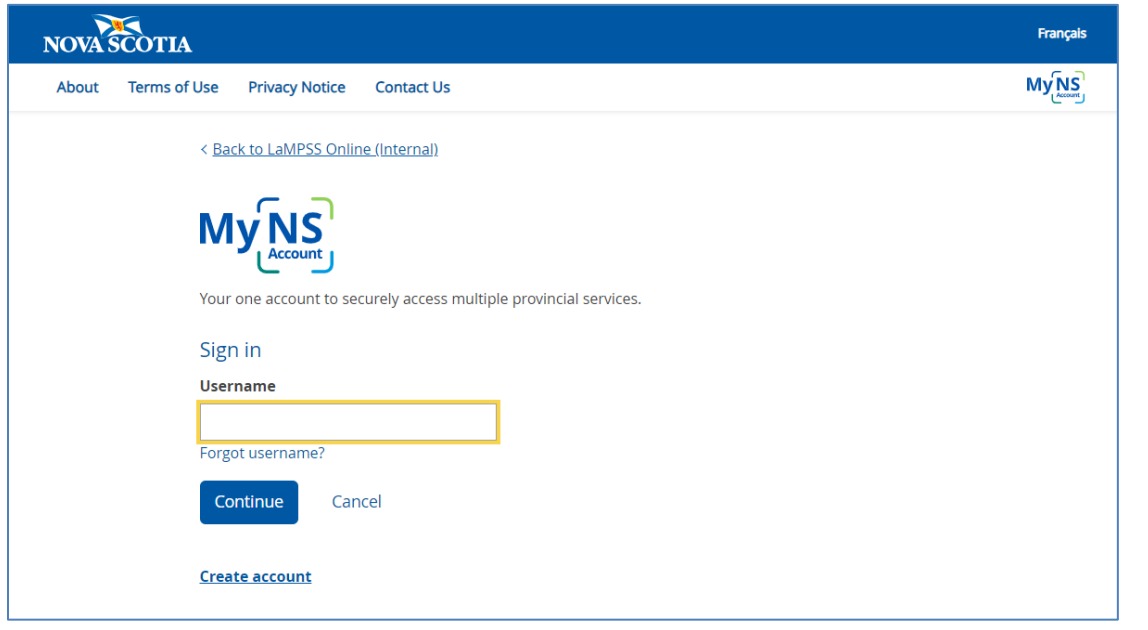

Once you are logged in you will be on the landing page for providing signatures. Click  $\Box$  Start now  $\rightarrow$  to proceed.

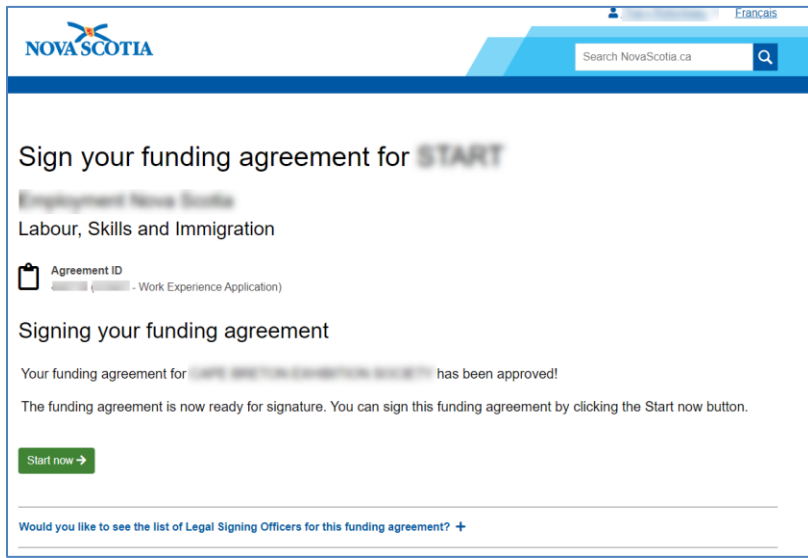

This next page will display all the signature options you have available to you to sign the Agreement Contract. Select the preferred signature option (if multiple options are shown) they are the following:

- Electonic Signatures
- Ink Signature, Scan and Attach
- Ink Signature and Mail

Once a selection is made, click **Continue** to proceed.

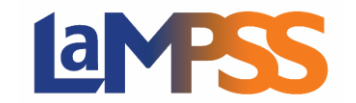

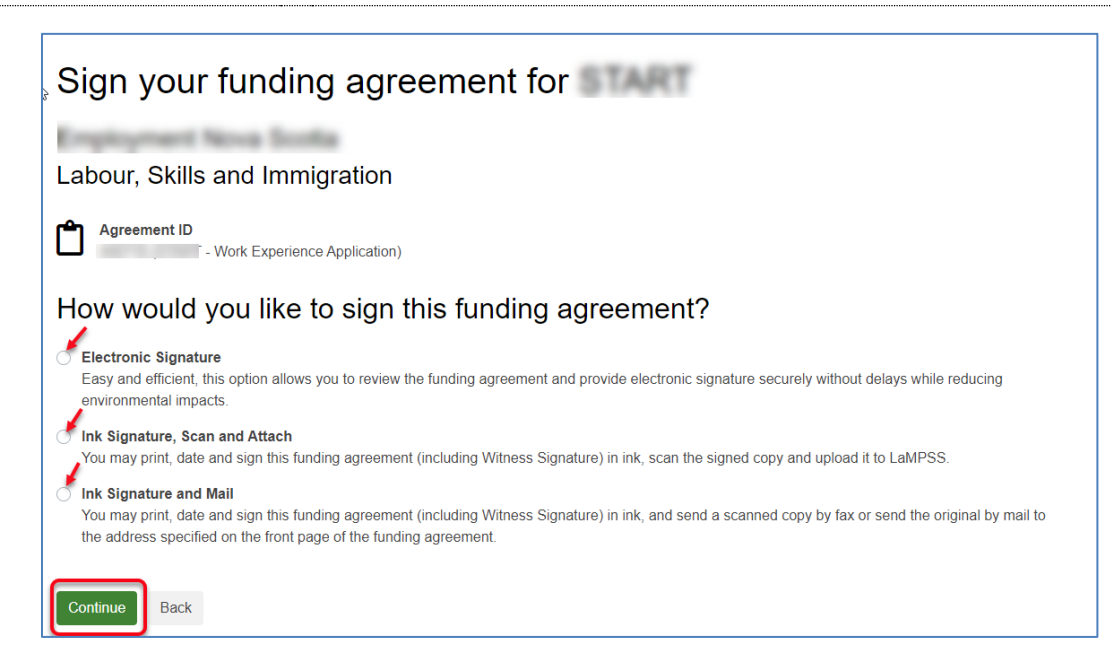